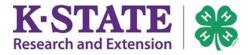

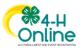

## Club Leader Login \*limited access – under construction\*

Club leaders may be given access to their club(s) in 4-H Online by a County staff manager. Leaders must be "active" (aka Approved) for the current Program Year in order receive club permissions.

## At this time, club leaders may only view their members and each member's enrollment status.

## How to view your club:

your profile.

1. Login to 4-H Online with your email address and password.

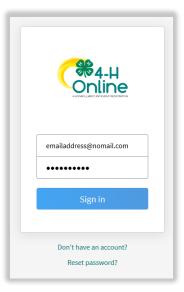

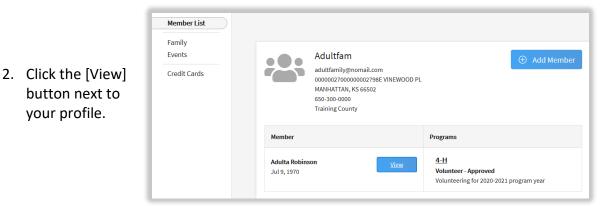

3. Click on the Clubs tab in the navigation pane.

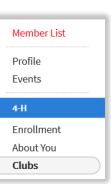

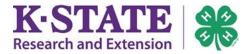

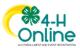

4. Click the [Manage] button next the club you wish to view.

| Clubs   |                       |      |          |        |
|---------|-----------------------|------|----------|--------|
| Primary | Club                  | Туре | County   |        |
| Primary | Super Cool Kids Club! | Club | Training | Manage |

5. Enter the Leader Login Code and click [Login].

| Unit Login |        |       | ×      |
|------------|--------|-------|--------|
| PIN        | 7A76F9 |       |        |
|            |        | Login | Cancel |

6. You will be able to view limited information for each member who has started the enrollment process for the current program year and what their enrollment status is.

| Super Cool Kids Club! |             |             |                         |              |          |                       |             |                 |
|-----------------------|-------------|-------------|-------------------------|--------------|----------|-----------------------|-------------|-----------------|
| Last Name             | First Name  | Program Age | Email                   | Role         | County   | Primary Club          | Last Active | Status          |
| Addams                | Check       | 10          | addamsfamily@nomail.com | Youth Member | Training | Super Cool Kids Club! | 2020-2021   | Awaiting Review |
| Addams                | Waiver      | 10          | addamsfamily@nomail.com | Youth Member | Training | Super Cool Kids Club! | 2020-2021   | Awaiting Review |
| Addams                | YouthCoupon | 10          | addamsfamily@nomail.com | Youth Member | Training | Super Cool Kids Club! | 2020-2021   | Incomplete      |
| Arbuckle              | Garfield CB | 6           | arbuckle@nomail.com     | CloverBud    | Training | Super Cool Kids Club! | 2020-2021   | Approved        |
| Arbuckle              | Odie        | 8           | arbuckle@nomail.com     | Youth Member | Training | Super Cool Kids Club! | 2020-2021   | Awaiting Review |